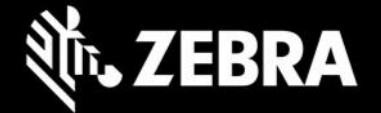

# **Enterprise Keyboard Designer 1.9.8 Release Notes – May 2023 UPDATE**

# **Highlights**

- Supports Android 13
- Support added for TC53, TC58, TC73, TC78, TC15, ET40 and ET45
	- $\circ$  Due to new Android security restrictions, the above devices (as well as forthcoming devices built on the same platform) will not support the adb "push" command in developer mode. For this reason, EKD's deployment feature for custom layouts is not functional for those devices.
	- $\circ$  Developers can copy custom layout files to devices from a desktop file explorer to: /sdcard/Android/data/com.zebra.mdna.enterprisekeyboard/files/config/
	- $\circ$  For administrators there is no impact. Users can continue to mass-deploy custom layout files to: /enterprise/device/settings/ekb/config/

### **Device Support**

• EKD runs on Windows 10 and Windows 11

Layouts created with EKD 1.9.8 can be rendered only on supported devices with EKB 3.9.11 or later.

See all [supported devices](https://www.zebra.com/us/en/support-downloads/software/productivity-apps/enterprise-keyboard.html)

## **New in Enterprise Keyboard Designer 1.9.8**

**Target device lists have been consolidated by device-model series**, which comprise identical device skins and screen resolutions.

**NOTE: Support for Enterprise Keyboard varies by device and Android version**. Please see the [Enterprise](https://www.zebra.com/us/en/support-downloads/software/productivity-apps/enterprise-keyboard.html#ekb)  [Keyboard device support matrix](https://www.zebra.com/us/en/support-downloads/software/productivity-apps/enterprise-keyboard.html#ekb) for specific device and OS support information.

#### **Usage Notes**

- To create custom layouts for SDM660 EC50/EC55 devices, Zebra recommends selecting "TC5-Series" from the EKD device drop-down list.
- To create custom layouts for SDM660 MC22/MC27 devices, Zebra recommends selecting "MC3-Series" from the EKD device drop-down list.
- To create custom layouts for QC6490 TC53/TC58, TC73/TC78 and TC15 device, Zebra recommends selecting "TC5-Series" from the EKD device drop-down list.
- To create custom layouts for ET40/ET45 devices, Zebra recommends selecting "ET5-Series" from the EKD device drop-down list.

# **Resolved Issues – None**

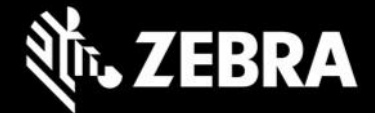

#### **Known Issues – None**

#### **Important Links**

- [Enterprise Keyboard Designer documentation](http://techdocs.zebra.com/ekd/1-9/guide/about/)
- [Enterprise Keyboard Designer download page](https://www.zebra.com/us/en/support-downloads/software/productivity-apps/enterprise-keyboard-designer.html)
- [Enterprise Keyboard Designer Supported Device List](https://www.zebra.com/us/en/support-downloads/software/productivity-apps/enterprise-keyboard.html)
- **[Enterprise Keyboard APIs](https://techdocs.zebra.com/enterprise-keyboard/3-9/guide/apis/)**

### **About Enterprise Keyboard Designer**

Enterprise Keyboard Designer is a free desktop tool for Windows that employs a drag-and-drop interface for quickly creating customized device keyboard layouts for use on Zebra Android devices. As many as 20 custom keyboard layouts can be created and deployed to devices to address specific input requirements and extend Zebra's Enterprise Keyboard, which is required to use the layouts. Layouts are stored in a single, encrypted file for easy, secure deployment.

Enterprise Keyboard Designer (EKD) offers control over all attributes, including layout size, position, background color, transparency, font size, images, and many other properties. Available from the Zebra Support Portal, EKD installs quickly from a single download package on desktops and laptops running Windows 7, 8 and 10.